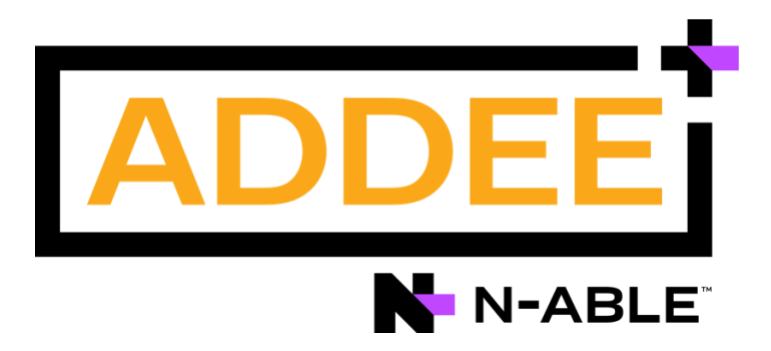

# **Boas Práticas**

### Criptografia de Disco **N-able N-sight RMM**

#### **Aviso legal**

As informações e o conteúdo deste documento são fornecidos apenas para fins informativos e são fornecidos "no estado em que se encontram", sem garantia de qualquer tipo, expressa ou implícita, incluindo, mas não se limitando às garantias implícitas de comercialização, adequação a um fim específico, e não violação. A ADDEE não se responsabiliza por quaisquer danos, incluindo danos consequenciais, de qualquer tipo que possam resultar do uso deste documento e das ferramentas nele citadas. As informações do presente documento são obtidas de fontes publicamente disponíveis.

### Sumário

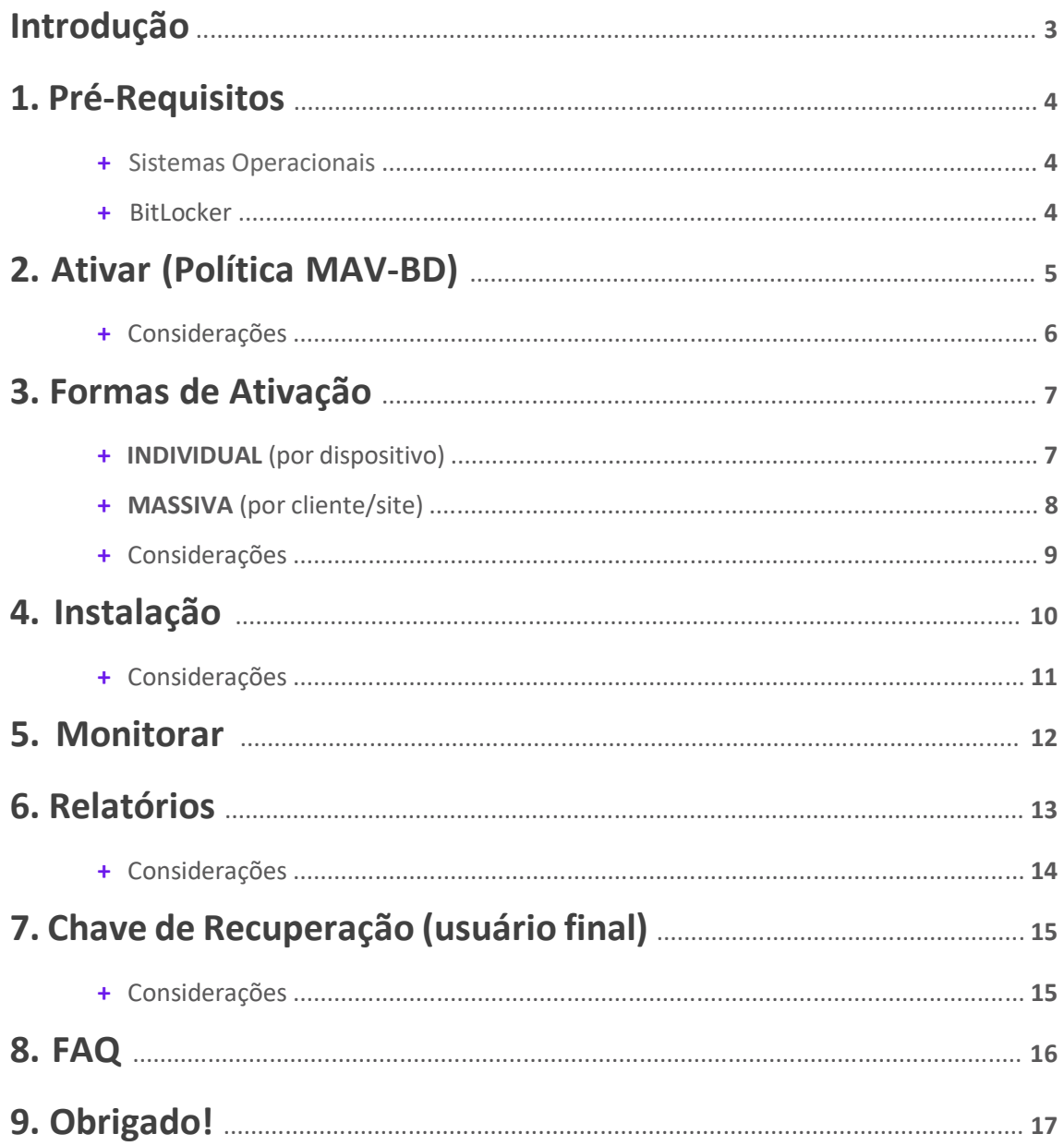

### <span id="page-2-0"></span>**Introdução**

**A criptografia de disco tem como objetivo proteger os dados de seus clientes num eventual roubo ou perda acidental, tornando as informações em discos rígidos ilegíveis para usuários não autorizados.** 

Ela é ideal quando os dados são um ativo crítico ou regidos por regulamentações de conformidade, como **LGPD**, **GDPR**, **PII**, **PCI DSS**, e também quando há risco de perda de dados.

Usando a criptografia de disco, os dados não podem ser acessados e as informações não podem ser roubadas. As chaves de criptografia estão conectadas ao hardware no qual o disco está instalado para garantir que a simples remoção de um disco não forneça acesso aos dados.

Mesmo se a unidade de disco for removida do computador, as informações permanecerão criptografadas e não poderão ser recuperadas sem as **Chaves de Recuperação** associadas.

A segurança oferecida pela criptografia de disco proporciona tranquilidade, principalmente quando ativada nos dispositivos de risco, como por exemplo em laptops, que normalmente são usados também fora do escritório.

**A criptografia de disco é integrada ao MAV-BD (Managed Antivírus Bitdefender) e implantada pelas políticas de proteção do MAV-BD, portanto para que você possa utilizar este módulo é necessário que o dispositivo tenha o recurso do MAV ativado e com a Criptografia de Disco habilitada.** 

Queremos sua opinião! Ajude-nos a aprimorar este documento. Qualquer dúvida, crítica ou sugestão, por favor, encaminhe um e-mail para [boaspraticas@addee.com.br.](mailto:boaspraticas@addee.com.br)

### <span id="page-3-0"></span>**1. Pré-Requisitos**

### **+ Sistemas Operacionais**

Através [deste link](https://documentation.remote.management/remote-management/userguide/Content/DiskEnc_pre-reqs.htm) você tem acesso a página do manual do recurso, onde descreve todas as versões do sistema operacional Windows, compatíveis com a Criptografia de Disco.

#### **+ BitLocker**

 Os sistemas operacionais que são suportados e listados nos pré-requisitos acima devem ter o **BitLocker** instalado/ativado para que o Gerenciador de Criptografia de Disco gerencie a criptografia de disco.

Se o BitLocker não estiver disponível, o Gerenciador de Criptografia de Disco não será instalado e na guia Resumo do dispositivo mostrará que o BitLocker está ausente, junto com a mensagem de "Não Suportado".

### <span id="page-4-0"></span>**2. Ativar (Política MAV-BD)**

O **Disk Encryption Manager** é ativado ou desativado através da política de proteção do MAV-BD.

Para isto, acesse o menu *Configurações / Antivírus Gerenciado / Política de Proteção*.

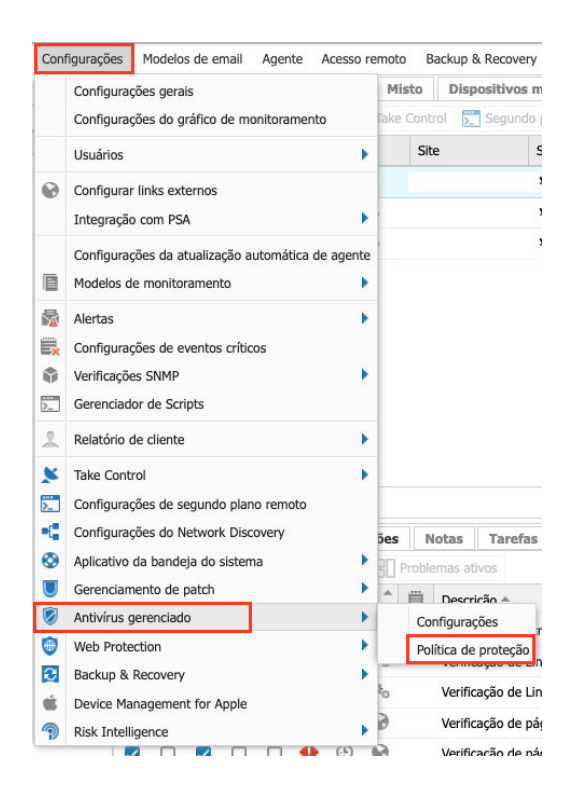

Após escolher e editar a política a ser utilizada localize o menu Criptografia de Disco, do lado esquerdo da janela, e marque a check box para ativar o recurso (ou desmarque-a para desativá-la).

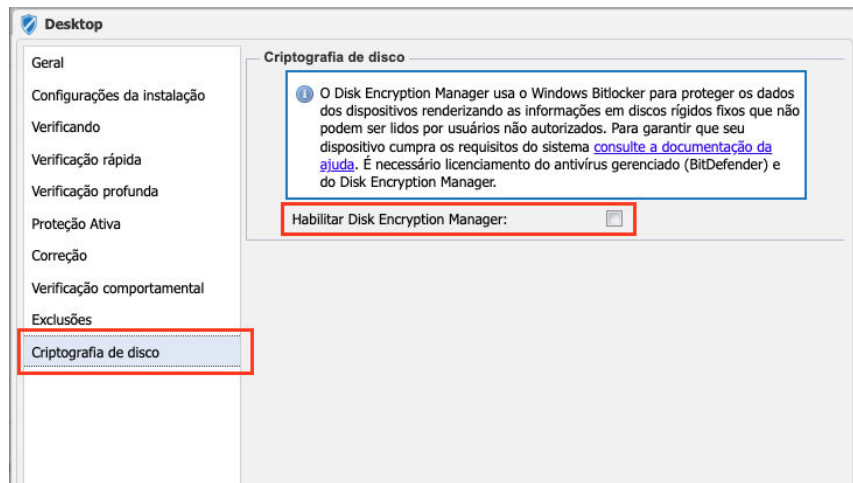

**Observação: Lembre-se que aqui você está apenas ativando a Criptografia de Disco na política do MAV-BD. No passo "4. Instalação" explicaremos como ativar a Criptografia de Disco no dispositivo, que é necessária para o funcionamento do recurso.** 

- Onde a política de proteção do MAV-BD foi definida no nível do dispositivo individual, mover o dispositivo para outro Cliente ou Site não alterará a política de proteção.
- Dependendo das alterações nos requisitos e nas necessidades de proteção do seu cliente, talvez você precise aplicar uma nova política de proteção do MAV-BD a seus dispositivos, ou até mesmo mover os dispositivos entre Clientes e/ou Sites.
- Deve-se tomar cuidado ao executar estas ações, pois os dispositivos com políticas herdadas do nível do Site ou do Cliente serão atualizados para corresponder à configuração do Gerenciador de Criptografia de Disco do MAV-BD, conforme definido nas configurações da nova política. A política não será alterada quando definida no nível do dispositivo individual.
- Quando você move dispositivos ou troca a política de proteção de onde o Disk Encryption Manager está desativado para onde está ativado, todos os dispositivos instalam o Disk Encryption Manager e criptografam o dispositivo.
- Quando você move dispositivos ou troca a política de proteção de onde o Disk Encryption Manager está ativado para onde está desativado, todos os dispositivos desinstalam o Disk Encryption Manager e descriptografam os dispositivos.

### <span id="page-6-0"></span>**3. Formas de Ativação**

Como o Disk Encryption Manager é um módulo do MAV-BD, o MAV-BD deve estar instalado no dispositivo. A ativação do Disk Encryption Manager é realizada nas definições de configuração da política de proteção do MAV-BD.

 Assim, para ativar ou desativar o Gerenciador de Criptografia de Disco por tipo de dispositivo, cliente ou site, uma política de proteção MAV-BD adequada deve ser usada conforme mencionado no item **"2. Ativar (Política MAV-BD)"**.

É possível ativar o recurso de duas formas:

#### **+ INDIVIDUAL (por dispositivo)**

Você pode ativar o recurso de forma individual, dispositivo por dispositivo, editando o dispositivo em questão, acessando o menu Antivírus Gerenciado e, após ativar o recurso, vincular uma política que esteja com a Criptografia de Disco ativada.

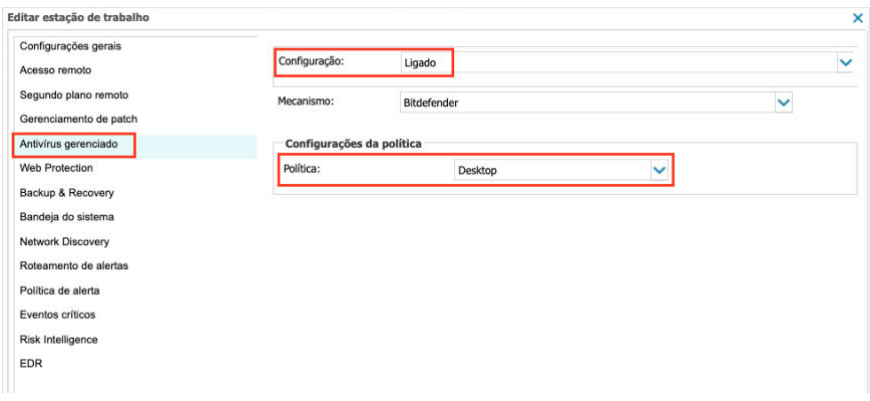

Caso você não tenha uma política com este recurso ativado você deverá editar ou criar uma nova política e ativar o recurso. No passo anterior é explicado como realizar este procedimento.

#### **Observação: A instalação do Disk Encryption Manager não requer a reinicialização do dispositivo.**

Se houver dispositivos com unidades já criptografadas com BitLocker, quando o MAV-BD executar a instalação do Disk Encryption, o sistema não precisará criptografar novamente. A capacidade de gerenciamento será assumida pelo N-

sight RMM, e as chaves de recuperação geradas serão armazenadas no próprio Nsight RMM. **O usuário final não verá nenhum impacto no seu dispositivo. + MASSIVA (por cliente/site)** 

Caso queira ativar o recurso de forma massiva, seja para um cliente ou um site, você pode realizar da seguinte maneira:

- Acesse o menu *Configurações / Antivírus Gerenciado / Configurações*.
- Escolha a entidade que terá o recurso ativado (todos os clientes ou um cliente/site específico, seja Servidores ou Estações de Trabalho), ative o recurso e escolha uma política que possui o Disk Encryption ativado.

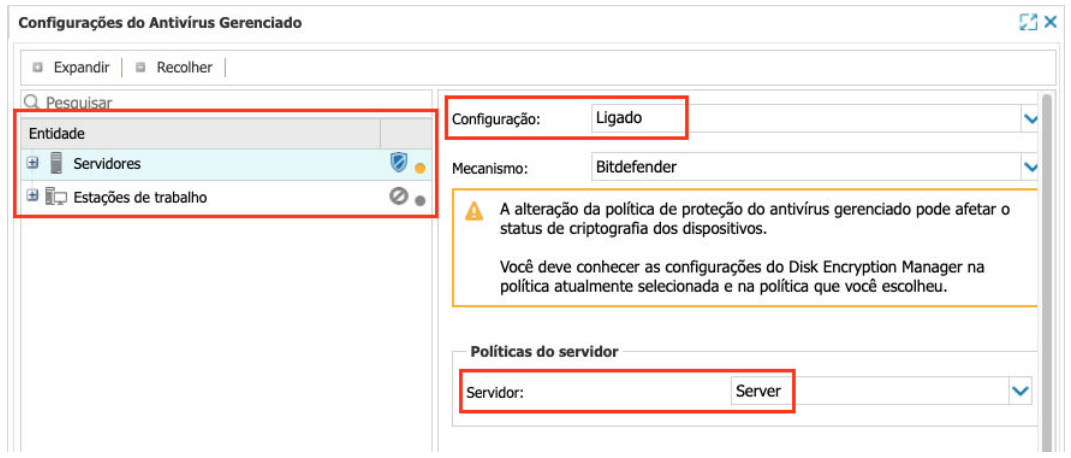

Caso você não tenha uma política com este recurso ativado você deverá editar ou criar uma nova política e ativar o recurso. No passo anterior é explicado como realizar este procedimento.

**Observação: A instalação do Disk Encryption Manager não requer a reinicialização do dispositivo.** 

Se houver dispositivos com unidades já criptografadas com BitLocker, quando o MAV-BD executar a instalação do Disk Encryption, o sistema não precisará criptografar novamente.

A capacidade de gerenciamento será assumida pelo N-sight RMM, e as chaves de recuperação geradas serão armazenadas no próprio N-sight RMM.

**O usuário final não verá nenhum impacto no seu dispositivo.**

- As implantações do Disk Encryption Manager são configuradas e iniciadas no RMM. Dependendo da configuração do computador e/ou seleção de política, será solicitado ao usuário do dispositivo inserir um PIN ou senha como parte do processo de instalação e após a instalação quando o computador iniciar.
- A criptografia de um disco pode levar algum tempo para ser concluída, aproximadamente um minuto para cada 500 MB. O tempo gasto depende dos recursos do dispositivo e se está em uso no momento.
- Se o usuário desligar o computador durante o processo de criptografia, a criptografia será retomada assim que o dispositivo voltar a funcionar.
- O Gerenciador de Criptografia de Disco não oferece suporte ao "BitLocker to Go" para dispositivo de armazenamento removíveis.

### <span id="page-9-0"></span>**4. Instalação**

Durante a instalação do Disk Encryption Manager, o usuário encontrará três cenários:

1 – Se o dispositivo **não tiver TPM (Trusted Platform Module)**, o usuário será solicitado a definir uma senha de criptografia usada para desbloquear o disco para usar o computador.

A senha deve ter oito caracteres e incluir pelo menos uma letra maiúscula, uma minúscula e um número. O usuário pode ignorar a solicitação.

Se um usuário não digitar a senha necessária, ele receberá um aviso a cada poucos minutos, lembrando-o de concluir a instalação.

2 – Se o dispositivo **tiver TPM (Trusted Platform Module), e você selecionou solicitar um PIN ao usuário**, ele deverá definir um PIN. O PIN de criptografia deve ter entre seis e 21 caracteres alfanuméricos.

3 – Se o dispositivo **tiver TPM (Trusted Platform Module) e você não selecionou a opção de PIN digitado pelo usuário**, nenhuma interação será necessária.

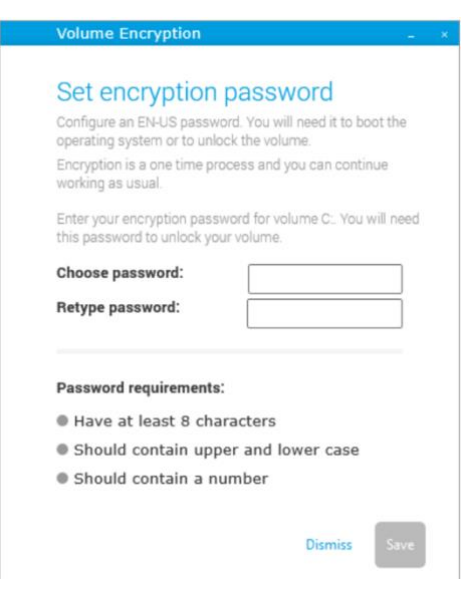

Após esta etapa, o Disk Encryption Manager primeiro criptografa a unidade de inicialização e continua com as unidades adicionais.

#### **Não há opção para criptografar apenas as unidades selecionadas.**

Uma mensagem é exibida informando ao usuário quando o processo de criptografia começa incluindo a unidade e a hora de início. Outra mensagem é exibida para o usuário final quando o processo de criptografia é concluído.

No [manual](https://documentation.remote.management/remote-management/userguide/Content/DiskEnc_EndUser.htm) você encontra mais detalhes sobre isto.

- Caso um usuário final remova o BitLocker do sistema por meio do painel de controle (Adicionar ou Remover Programas) quando o dispositivo for criptografado com o Disk Encryption Manager, a verificação do serviço de criptografia de disco (Bitdefender) apontará uma falha. O usuário final será obrigado a reinstalar o BitLocker para resolver a falha.
- A instalação do Disk Encryption Manager não requer uma reinicialização do dispositivo.
- Se houver dispositivos com unidades já criptografadas com BitLocker, quando o MAV-BD executar a instalação do Disk Encryption, o sistema não precisará criptografar novamente. A capacidade de gerenciamento será assumida pelo N-sight RMM, e as chaves de recuperação geradas serão armazenadas no próprio N-sight RMM. **O usuário final não verá nenhum impacto no seu dispositivo.**

### <span id="page-11-0"></span>**5. Monitorar**

Uma nova coluna é adicionada ao painel Norte quando o Gerenciador de Criptografia de disco estiver ativado em pelo menos um dispositivo ( $\left| \bigoplus \right|$ ).

Esta coluna (como as outras) pode ser arrastada para uma posição mais adequada para a visualização, se necessário.

Após ativar a Criptografia de Disco, duas verificações de monitoramento são adicionadas automaticamente ao dispositivo, para o monitorar o status do Disk Encryption Manager. São elas:

### **+ Verificação de serviço do Gerenciador de Criptografia de Disco (Bitdefender)**

 Esta verificação monitora o serviço do Gerenciador de Criptografia de Disco. A verificação passa quando o serviço é relatado como em execução e falha quando o serviço está em qualquer outro estado.

### **+ Verificação do Gerenciador de Criptografia de Disco (Bitdefender) – <letra da unidade de disco>**

O RMM adiciona automaticamente esta verificação para cada unidade no dispositivo.

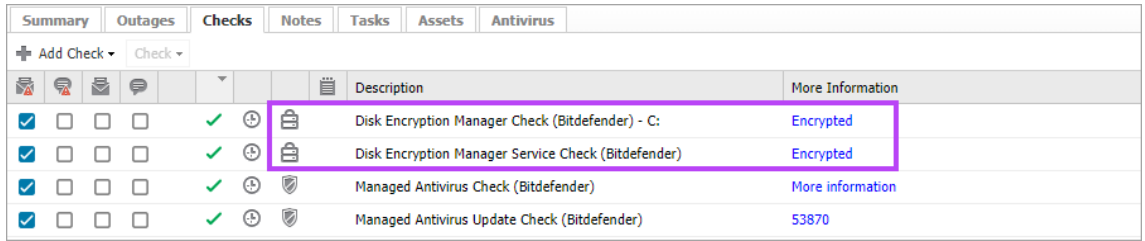

Mais detalhes das verificações acima você encontra [neste link.](https://documentation.remote.management/remote-management/userguide/Content/DiskEnc_Monitoring.htm)

### <span id="page-12-0"></span>**6. Relatórios**

 Existem 2 relatórios dedicados disponíveis no N-sight RMM para o Gerenciamento de Criptografia de Disco. São eles:

1. **Relatório de Criptografia de Disco:** Este relatório fornece uma visão geral gráfica dos status de criptografia e da criptografia ativada x desativada por padrão.

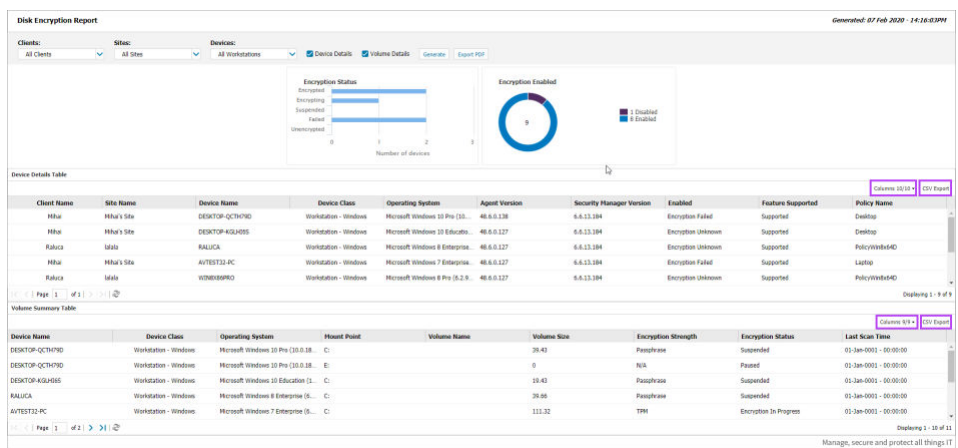

2. **Relatório da Chave de Recuperação:** Este relatório fornece uma lista de TODAS as chaves de recuperação e o ID da chave / ID do protetor / ID da chave de recuperação associado em um único local.

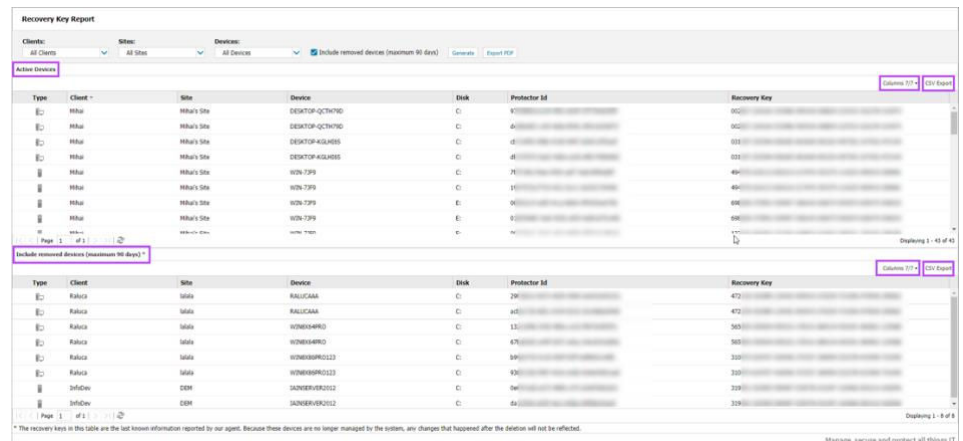

Mais detalhes dos relatórios acima você encontra [neste link.](https://documentation.remote.management/remote-management/userguide/Content/DiskEnc_Reporting.htm)

- Como o **Relatório da Chave de Recuperação** contém informações confidenciais e permite a descriptografia de todos os dispositivos listados, deve-se tomar cuidado ao atribuir permissões aos técnicos para acessar e executar este relatório.
- Se você encerrar a sua conta no N-sight RMM (de testes ou completa), precisará confiar no seu Relatório da Chave de Recuperação. Verifique se você produziu o relatório e o salvou com segurança para uso futuro antes de encerrar sua conta no N-sight RMM, pois não armazenamos nada no sistema, neste caso.
- **Se você excluiu seus dispositivos do N-sight RMM, a última chave de recuperação conhecida será mantida no relatório de chaves de recuperação por até 90 dias.**
- Se você remover o Gerenciador de Criptografia de Disco dos dispositivos, e eles permanecerem no N-sight RMM, você ainda terá acesso ao Relatório da Chave de Recuperação, que possui o histórico da última Chave de Recuperação conhecida antes que o dispositivo retorne o controle ao usuário final. Esteja ciente de que o usuário final pode ter criptografado novamente, o que alteraria a Chave de Recuperação do que o N-sight RMM possuía pela última vez registrado.
- **Nesses cenários, é altamente recomendável executar o Relatório da Chave de Recuperação e armazená-lo em um local seguro antes de executar outras ações. Caso contrário, você não poderá acessar as Chaves de Recuperação no N-sight RMM ou no suporte técnico.**
- Às vezes, você verá várias entradas para o mesmo dispositivo neste relatório, isto ocorre devido aos processos internos do BitLocker que atualizam as chaves de criptografia de um dispositivo (por exemplo, no caso de a unidade ter sido criptografada pelo BitLocker antes da implementação da Criptografia de Disco Gerente). Assim, quando um usuário precisar da Chave de Recuperação, a ID do Protetor oferecida pelo BitLocker durante a inicialização será uma das já utilizadas para a criptografia de disco nestes dispositivos. Para ajudar nisto, o relatório lista todos os Ids de Protetor e Chaves de Recuperação associados ao dispositivo.

### **7. Chave de Recuperação (usuário final)**

As chaves de recuperação permitem que um usuário acesse o dispositivo criptografado se esquecerem sua senha ou se uma unidade criptografada precisar ser instalada em um novo computador.

[Neste link](https://documentation.remote.management/remote-management/userguide/Content/DiskEnc_Recovery.htm) do manual explicamos de forma detalhada como fazer esta restauração.

### **+ Considerações**

Os dispositivos que usam o TPM sem uma opção de PIN não precisam digitar uma senha de pré-inicialização, mas exigirão as Chaves de Recuperação se a unidade de disco for movida para um novo dispositivo.

## <span id="page-15-0"></span>**8. FAQ**

#### **1. Posso cancelar uma criptografia enquanto ela estiver em andamento?**

Não há como cancelar o processo de criptografia. Uma solução alternativa é descriptografar o volume, desde que muito menos de 50% já esteja criptografado. Observe que a descriptografia é um processo intensivo de recursos.

#### **2. Qual é a sequência de criptografia quando existem vários discos?**

A criptografia começa com o disco de inicialização e, uma vez concluído, o Disk Encryption Manager continua com os restantes dos discos fixos. Não há capacidade de selecionar quais unidades criptografar e deixar outras não criptografadas. Todas as unidades fixas serão criptografadas.

#### **3. Se eu adicionar uma nova unidade a um dispositivo, ela será criptografada se as outras unidades já estiverem criptografadas?**

Sim. O Gerenciador de Criptografia de Disco verifica o dispositivo regularmente, ele detecta a nova unidade e inicia o processo de criptografia para a nova unidade.

#### **4. Se acidentalmente enviar um documento por e-mail de um volume criptografado para um terceiro, será ilegível pelo destinatário?**

Não. A criptografia está no nível do volume, não no nível do arquivo.

#### **5. O Disk Encryption Manager criptografará uma unidade removível?**

As unidades removíveis são ignoradas pelo Disk Encryption Manager e não são criptografadas.

Veja todas as FAQ's no nosso manual, através [deste link.](https://documentation.remote.management/remote-management/userguide/Content/DiskEnc_FAQ.htm)

### <span id="page-16-0"></span>**Obrigado!**

Ficamos felizes por você utilizar este manual :)

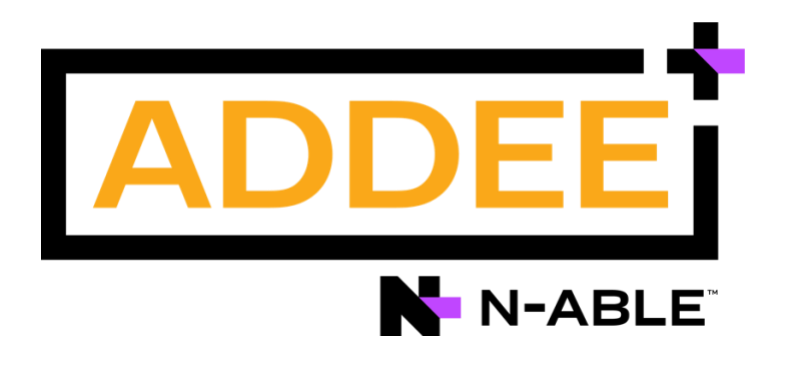

**Responsável:** Caio Gutierri **Departamento:** Engenharia de Vendas **Última alteração:** Maio/2023

**0800 761 2812**  [boaspraticas@addee.com.br](mailto:boaspraticas@addee.com.br)